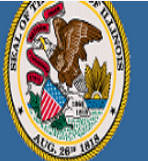

### Illinois State Board of Education

arren Reisberg, Chair of the Board .<br>Or. Carmen I. Avala. State Superintendent of Education **Educator Licensure Information System** Welcome, Test Account - IEIN: 1299022 Sign Out

## Home | My Credentials | 2 Help v

#### Home Page

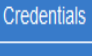

**Degrees** 

Fees **Tests** 

**Communications** 

**Deficiency Letters** 

**Additional Credentials** 

Images

Assignments/Salary

**Professional Development** 

**TCIS History** 

# **How To Register Your Professional Educator License** in an Additional Region

Handheld devices, tablets and Macs are not compatible with our system. Please make sure you are using a desktop or laptop computer for the most optimal experience.

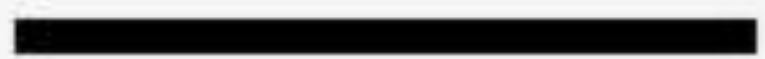

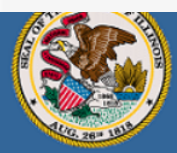

#### **Illinois State Board of Education**

Darren Reisberg, Chair of the Board Dr. Carmen I. Ayala, State Superintendent of Education

## A Home | My Credentials | @ Help ~

## Home Page

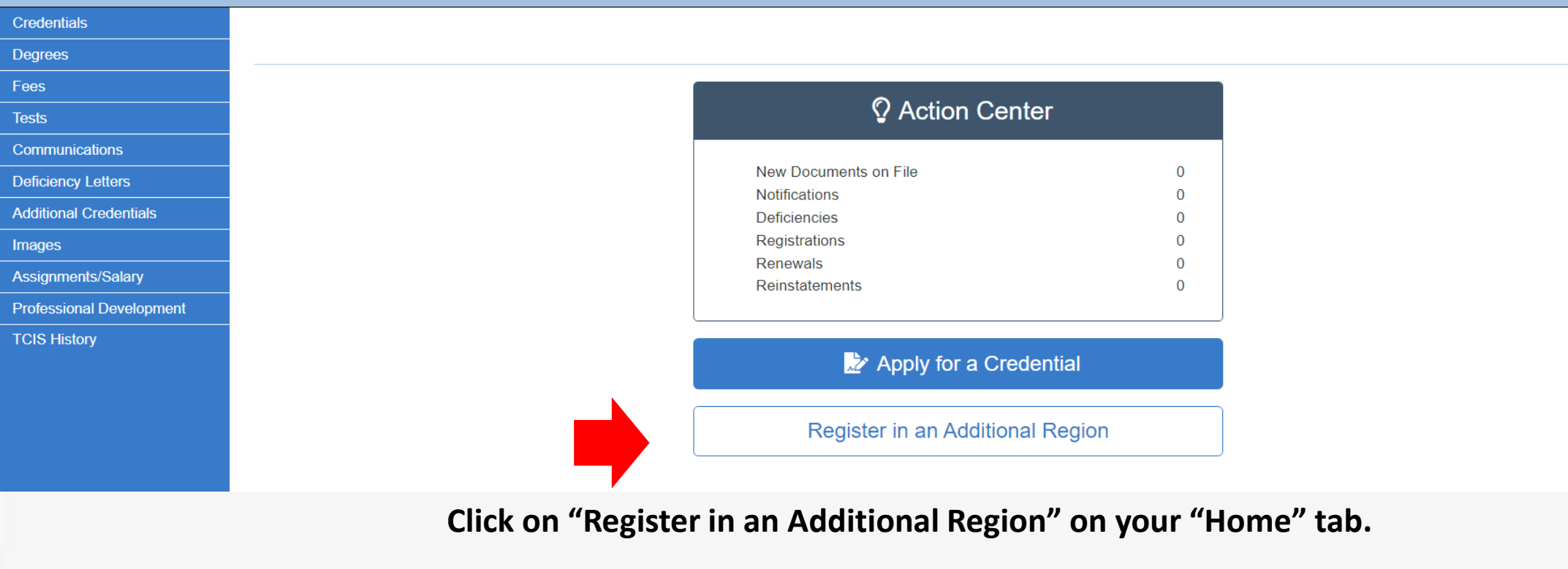

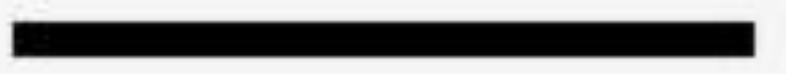

**Educator Licensure Information Syst** 

Sign C

Welcome,

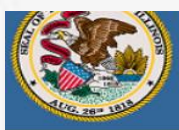

#### **Illinois State Board of Education**

Darren Reisberg, Chair of the Board Dr. Carmen I. Ayala, State Superintendent of Education

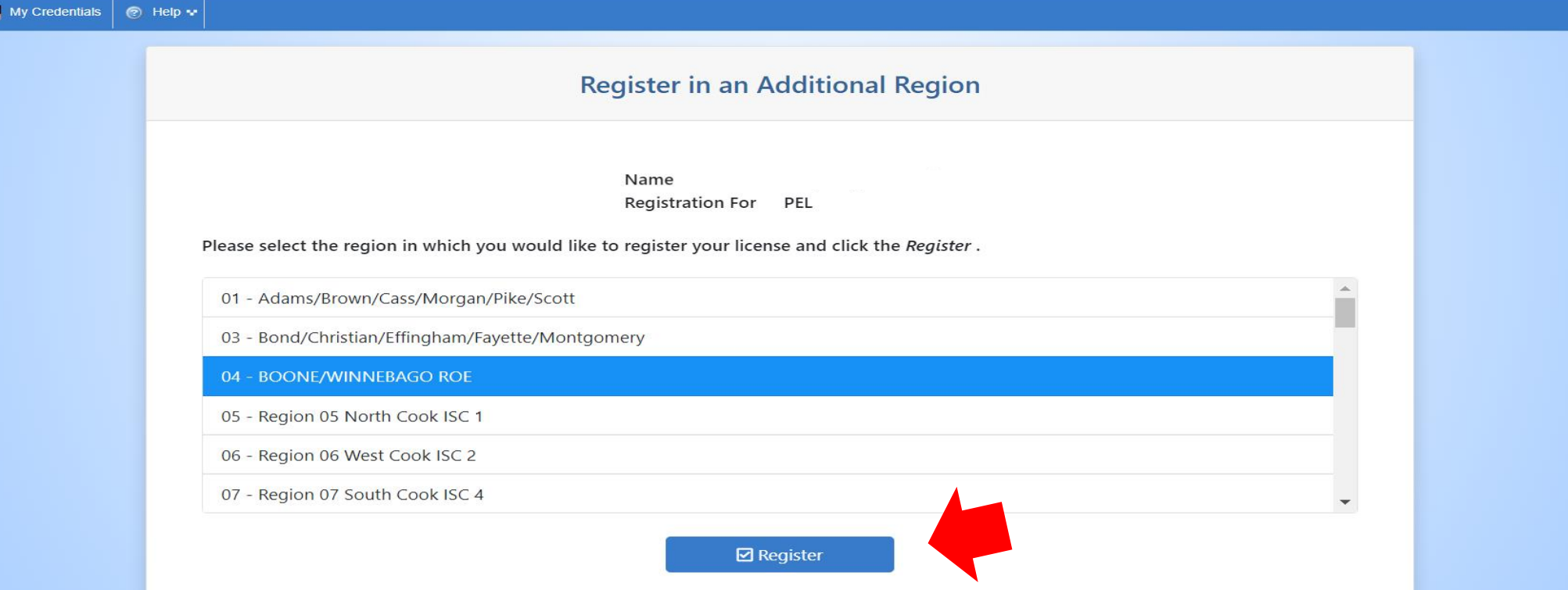

**Select the region in which you would like to register your license then click "Register". For this example, Region 4, Boone/Winnebago ROE, is selected.** 

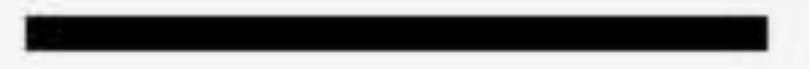

**Educator Licensure Information Sy** 

Welcome,

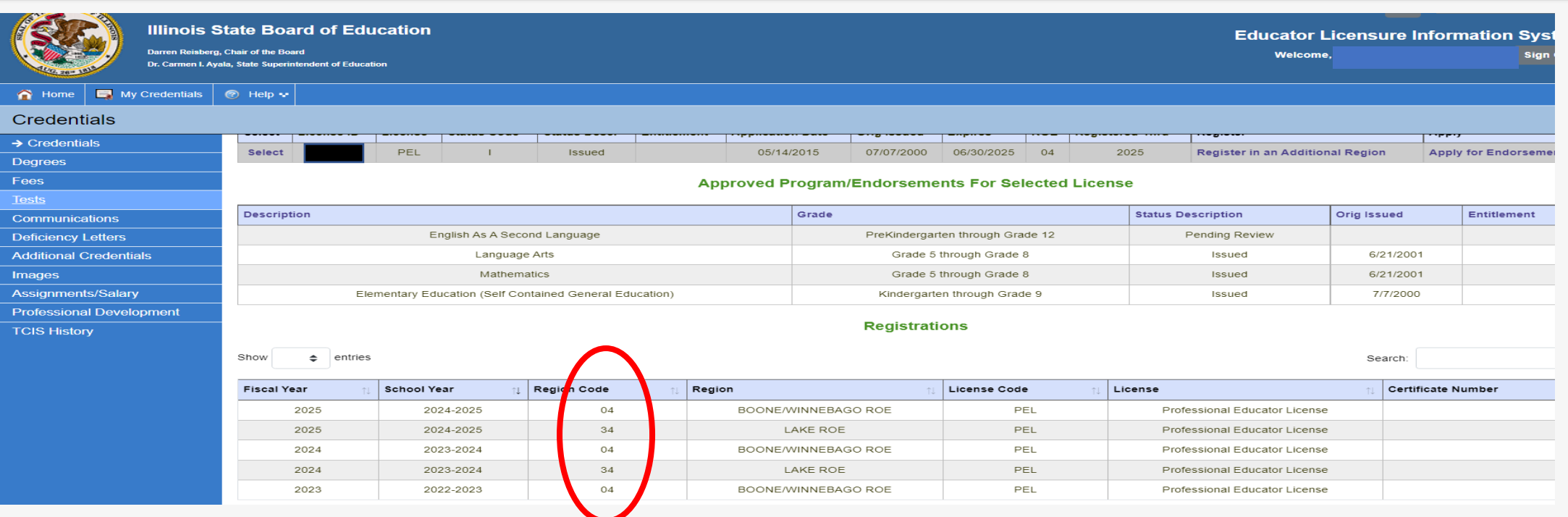

**You are then redirected to your "Credentials" screen.** 

**Scroll down to view all regions in which you are registered, including your newly added region, under the "Registrations" category. If you would like to register in more regions, please repeat this process.**

Have questions about licensure? Contact your nearest [Regional Office of Education or Intermediate Service Center.](https://www.isbe.net/Pages/contact-licensure.aspx)

Visit our **ISBE License Renewal page for additional information regarding renewal requirements.**